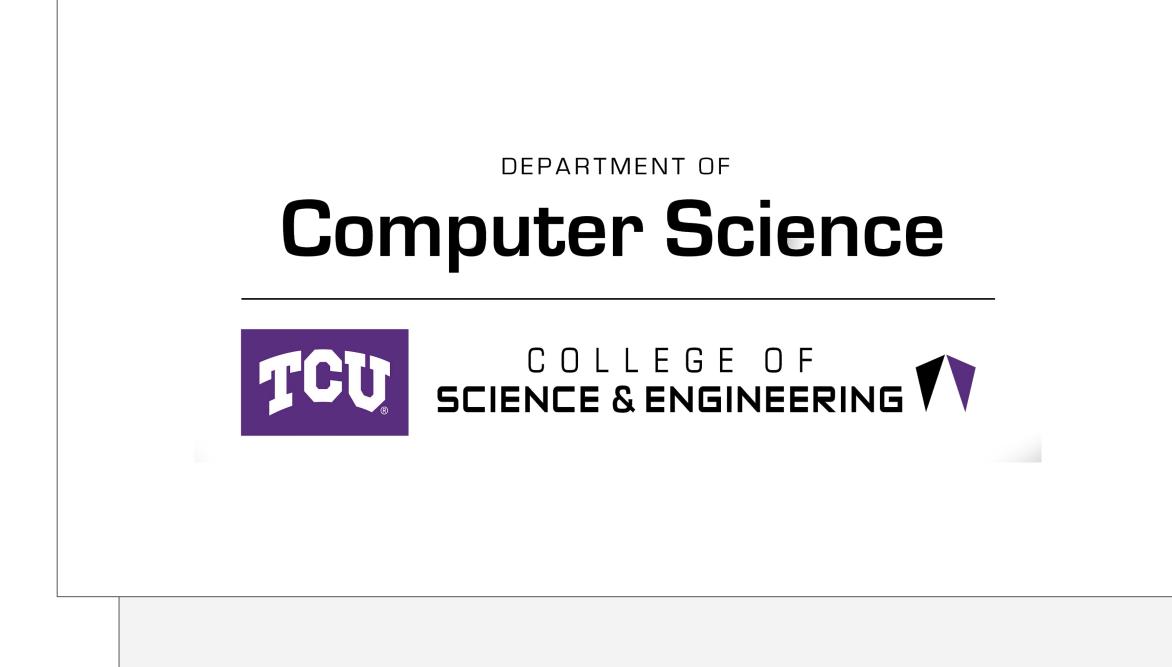

## Background and Inspiration

Our client, Dr. Michael Scherger, serves as the poster chair for the Consortium for Compute Sciences in Colleges, specifically the South Central Region. This organization hosts small reconferences that focus on computer science education. It is divided into nine regions, and the south central region is comprised of Texas, Oklahoma, and Louisiana.

At the CCSC exists what is called a poster session which serves as an opportunity for research to showcase their research to other conference attendees in the form of a poster. These post can cover any computer-related research topic, much like this very poster.

Since our client has served as the poster chair for this event, he has been directly involved i planning and running the event for the past few years. Since no online or mobile system is in place, this is a fairly stressful task, as our client, and anyone he appoints, has to run this completely using pen and paper. This can be a time-consuming process if they have a large amount of poster submissions.

Because of these pains involved with running the event, our client came to us to help him de a system that can be utilized for running this event in the future.

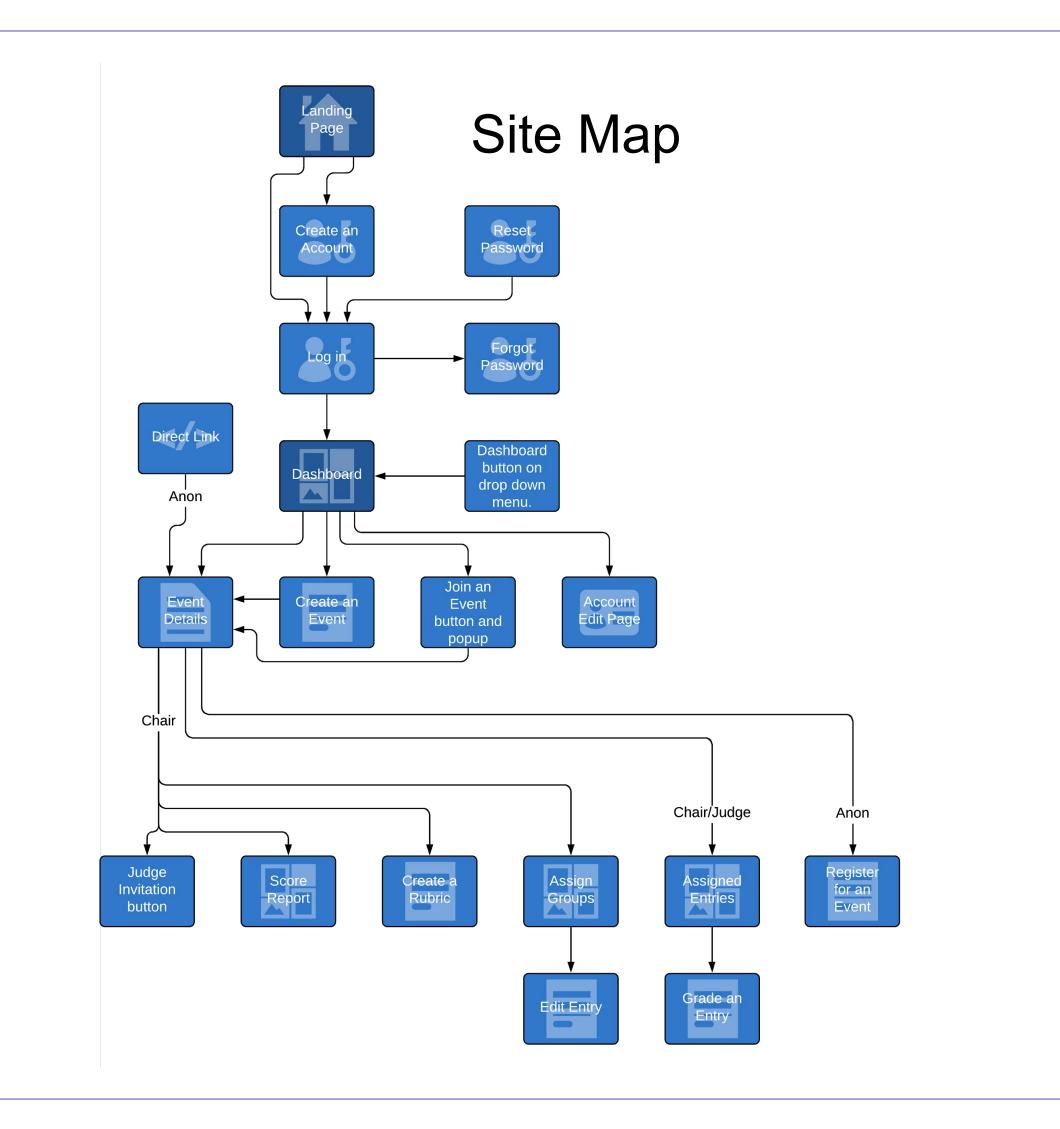

# **Conclusion and Future Work**

With the conclusion of this project, we have successfully created an online and mobile-frience web application that utilizes the latest in web technology to meet the project's requirements provide a clean and friendly UI/UX and flawless features that allows users to easily use the application.

While the main purpose of this application is to be utilized by the CCSC to host their poster session, its function as a general contest judging and management service makes it availar whoever may need it.

We hope to see it utilized in the future by the CCSC and any other group who may need it, TCU's own Student Research Symposium.

# **e-Valuate** An online and mobile-friendly judging system

Jordyn Dent, Kenny Houston, Megan Phan, Hau Ha, Jackie Ye, Action Ghimire Faculty Advisors: Dr. Michael Scherger, Dr. Bingyang Wei

| ər                                 | Phase                                                                                                 | ; Мар                                                                                                    | Chair will create an e whore he can enter the                                                                                                    |
|------------------------------------|----------------------------------------------------------------------------------------------------|----------------------------------------------------------------------------------------------------|----------------------------------------------------------------------------------------------------|
| regional<br>he<br>archers<br>sters | Phase 0 Phase 1 Phase 2 Phase 3     Judges Create an Account   Join an Event   Grade Assigned Entries |                                                                                                    | <ul> <li>where he can enter the Chair also needs to can sub-categories. Each the total/max point of the rubric requires. O</li> <li>Chair needs to invite invite judges chair cliptical content of the rubric requires.</li> </ul>                                                                                           |
| in<br>in<br>e<br>levelop           | Chair Account Create and Create                                                                       | e an Event<br>te Rubric<br>e Judges<br>Register for an<br>Event                                                                                                    | his event. After gener<br>use that code to join                                                                                                    |
|                                    | <figure></figure>                                                                                     | CCSC South Central Region   Event Time: May 09, 2020 @ 11:00 AM   Event Location: University of Texas at Dallas   Event Description: A Computer Science Poster Competition   Event Description: A Computer Science Poster Competition   Event Description: A Computer Science Poster Competition   Event Description: A Computer Science Poster Competition   Event Description: A Computer Science Poster Competition   Event Description: A Computer Science Poster Competition   Event Description: A Computer Science Poster Competition   Event Description: A Computer Science Poster Competition   Event Description: A Computer Science Poster Competition   Event Description: A Computer Science Poster Competition   Event Description: A Computer Science Poster Competition   Event Description: A Computer Science Poster Competition   Invitation Codes   Invitation Codes   Event Description: A Computer Science Poster Competition   Invitation Codes   Invitation Codes   Invitation Science Poster Science Poster Competition   Invitation Codes   Invitation Science Poster Science Poster Science Post | <ul> <li>Judges: Join an even</li> <li>Get the invitation</li> <li>Create an accour</li> <li>Click 'Join Event'</li> <li>Contestants: Registe</li> <li>Visit the event de</li> <li>Type in entry info</li> <li>Chair: Assign groups</li> <li>Click the 'Assign</li> <li>Change the numb</li> <li>Assign judges an</li> </ul> |
|                                    | B Graded Entries:<br>B<br>B<br>B<br>B<br>B<br>B<br>B<br>B<br>B<br>B<br>B<br>B<br>B                    | Megan Phan       B         Hau Ha       A         Jacke Ve       B         Action Ghilmite       B <b>Entrice Coup Number</b> Verification of Weffare Transactions on the Biockchain       A         Coup Number         Verification of Weffare Transactions on the Biockchain       A         Describe Weiter For Couppanion Bots in First-Person Shooters       B         Describe Into Exellitate Tracking and Entry of Internship Hours       A         Explainable Artificial Intelligence and Machine Learning. A reality rooted perspective       B         Disorete graphical models – an optimization perspective       B         A symmetric protocol to establish service level agreements       B         E2020, e-Veluate                                                                                                    | <ul> <li>After the chair finish tassigned entries.</li> <li>When a judge selectsentry, where they can Subcategories mode comment about the experience.</li> <li>After every judge finis</li> </ul>                                                                                                    |
|                                    | Technologies Used                                                                                     |                                                                                                    | a Score Report that in<br>info by selecting the S<br>that were given for th<br>Score in case of unex<br>which will export all o<br>process.                                                                                                    |
| endly<br>ts. We<br>e               | Spring Boot is a Java-based framework used for backend development.                                   | ReactJS is a JavaScript library for building user interfaces.                                                                                                    |                                                                                                    |
| er<br>able to                      | MySQL is a relational database management system.                                                     | An AWS Amazon Linux EC2 instance hosts our web<br>and database servers for free.                                                                                                    | We want to thank our c<br>His involvement with th<br>the CCSC for their sup<br>We would also like to th<br>choose the best techno                                                                                                    |

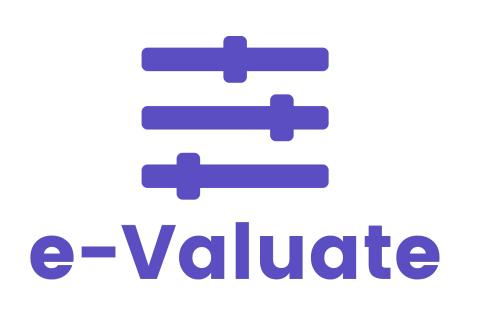

#### Phase 1

event by clicking on "create event" button by entering the event details the title of the event, select the date and time, and location of the event.

create a rubric. To create a rubric, chair needs a Category and its h sub-category will have points to be scored from which will add up to be of that category. He can create as many categories and subcategories as Once every requirement is fulfilled chair can click save.

e judges so they can utilize the rubrics to grade their assigned entries. To licks on the plus icon to generate a pseudo random code which is linked to erating a code, he will copy the code and send it to the judges. Jude will a that event.

## Phase 2

It

n code from the Chair

' button in the dashboard and type in the invitation code

er an event

etails page ormation and submit\

n Groups' button in the event details page onber of groups (up to 5) and entries to different group

#### Phase 3

the Assign Group process, each judge will have access to a list of

ts an entry, the system will take the judge to the grading page for that an grade each particular categories. The judge also can select the Grade in e in order to grade each subcategory specifically. The judge can add a entry that can be seen by the Chair in the Score Report Page. The grading process for every entries, the chair will have the access to includes all of the scores for every entries. The chair can view the score Score Details button next to every entry, which will show every scores hat entry only. The page also allow the chair to change any particular expected event. Finally, the page includes the Export to Excel button, of the data to an excel file, which will help the Chair for analyzation

# Acknowledgements

client and instructor, Dr. Scherger, for his guidance throughout the process. he CCSC is what brought this project to life, so we would also like to thank oport.

thank Dr. Wei for additional guidance in software engineering and helping us ologies for our project.